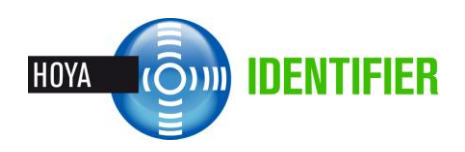

# **How to RUN Hoya iDentifier:**

# **Requirements:**

- Web browser
	- o Microsoft Internet Explorer 8 or higher.
	- o Firefox 3.6.x or higher.
	- o Google chrome 6.0.472 or higher.
	- o Safari 4.0.3 or higher.
- HoyaiLink (last version).
- Microsoft Silverlight (only for installed version).

#### **1. Select the right version for your device/market:**

There are three different versions that will be used depending on the operating system or the country settings. To check what the best version for your device is, please check the following address: [http://idealversion.hoyaidentifier.com](http://idealversion.hoyaidentifier.com/)

#### **A. Installed version (Silverlight)**

It is installed on the PC. The requirements are:

- o Windows XP or higher.
- o 400MB free space in hard disk.

To install this version follow these steps:

- 1. Install HoyaiLink on your PC. To make it easy, you can go to Hoyanet.xx and install the old version of iDentifier (it includes an auto-install of HoyaiLink).
- 2. Follow this link:<http://install.hoyaidentifier.com/>
- 3. If Silverlight (Microsoft platform) is not installed on your PC, the system will guide you on the installation process.

## **B. Portable version (HTML5)**

It works on browser. The requirements are:

- o Microsoft Internet Explorer 10.x or higher. Windows XP cannot use this browser.
- o Firefox 3.6.x or higher.
- o Google chrome 6.0.472 or higher.
- o Safari 4.0.3 or higher.

To run this version, follow this link[: http://hoyaidentifier.com/.](http://hoyaidentifier.com/) It will open the new iDentifier for you.

## **C. iPad APP**

It uses the same principles as the portable version. To download and install it on your iPad, look for iDentifier in your iTunes Store.

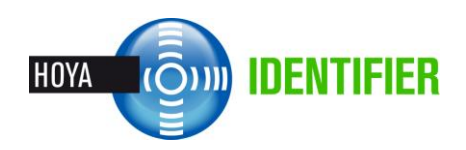

**2. Insert your login details.**

Once you are on the login screen: Select your country and insert your credentials.

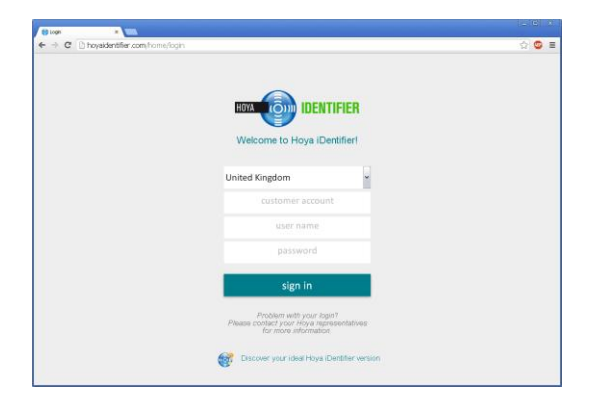

#### **3. Start using iDentifier**

This is the landing page. The only mandatory field is the "Reference".

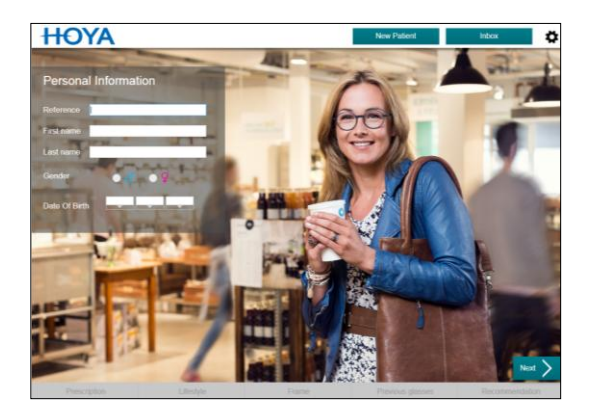

## **4. Follow the steps on the consultation.**

**Prescription**  $\bullet$ 

> Enter the patient's prescription values as well as other important parameters like personalized reading distance and the measuring method to define the addition. It will ensure a precise vision at all distances.

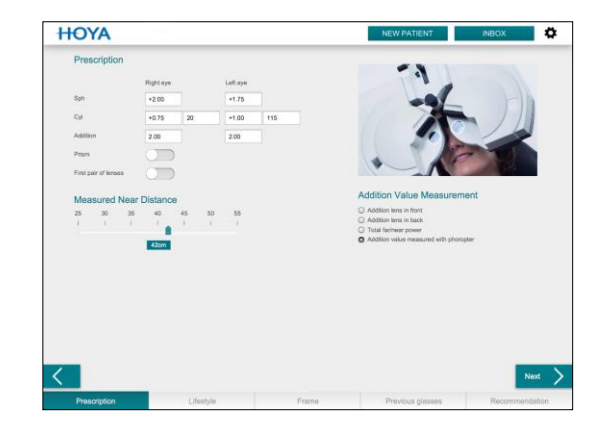

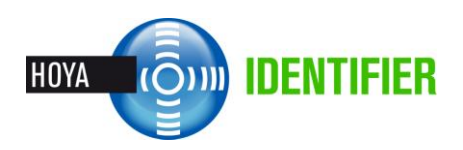

**Lifestyle**  $\bullet$ 

> The Hoya iDentifier algorithm categorizes which percentage of the day is spent outdoors or inside every day, considers different lifestyle profiles, and conducts an in-depth analysis of digital media use, reading behavior, driving, sports and professional working environment.

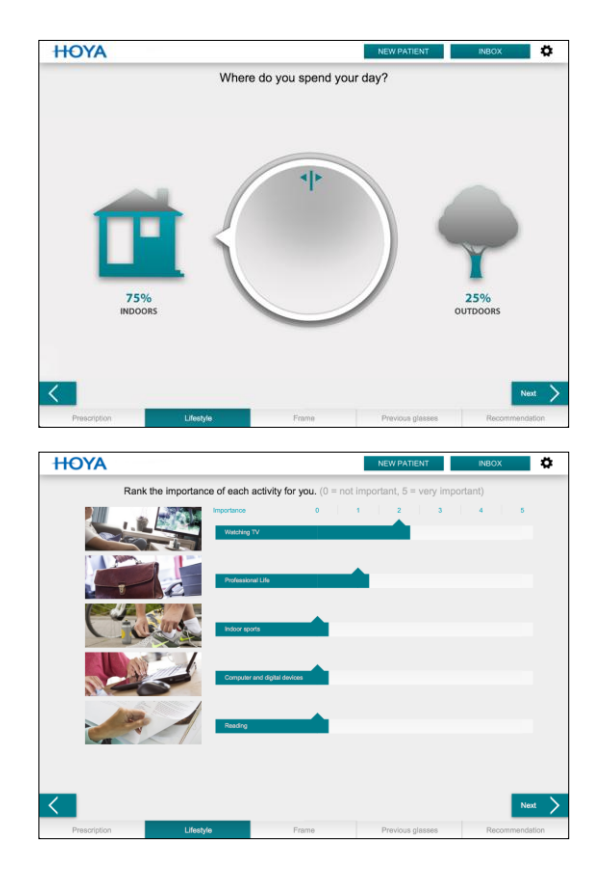

 $\bullet$ **Frame**

> When designing a lens, it is essential to have accurate input on the wearer. Not only input on the prescription and required correction, but also on the individual characteristics of the wearing parameters that are exclusive for every combination user-frame. That will ensure a better adapted lens leading to natural vision.

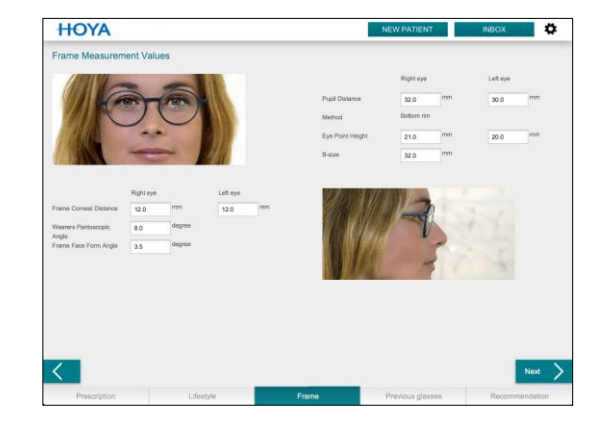

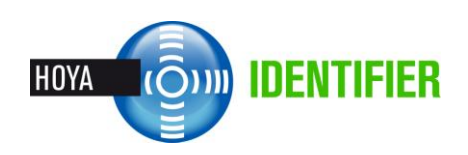

**Previous glasses**  $\bullet$ 

> One of the key drivers for a successful adaptation is to consider the user's experience with previous glasses. The recommended design will depend on this experience and the satisfaction level they provided. The values can also be automatically populated from visuReal® or visuReal® portable. This will ensure a very quick adaptation.

#### **Recommendation**

Compare the vision provided by the new Hoyalux iD MyStyle V+ lenses versus a reknown progressive conventional lens. The customer has the opportunity to experience the vision with the new lenses before purchasing them.

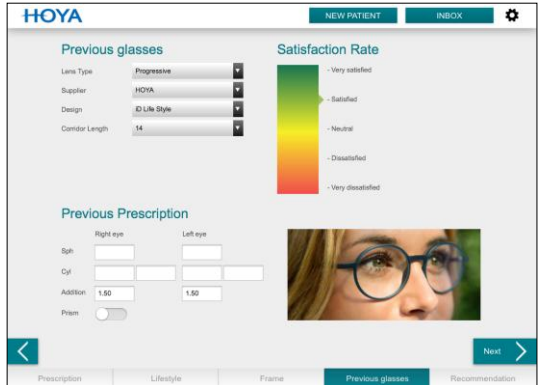

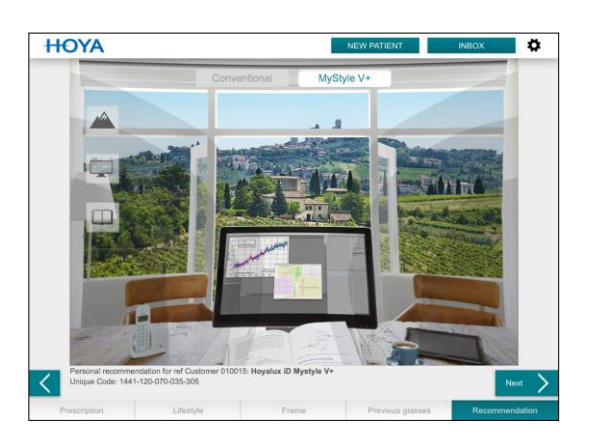

**Order**

On the last screen the order will be summarized. Additional parameters like material and treatments will be required. Thanks to the connectivity through HoyaiLink, the order can be easily transferred to HoyaiLog.

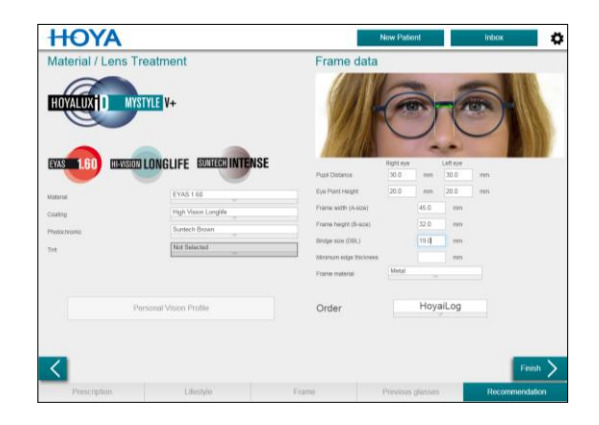